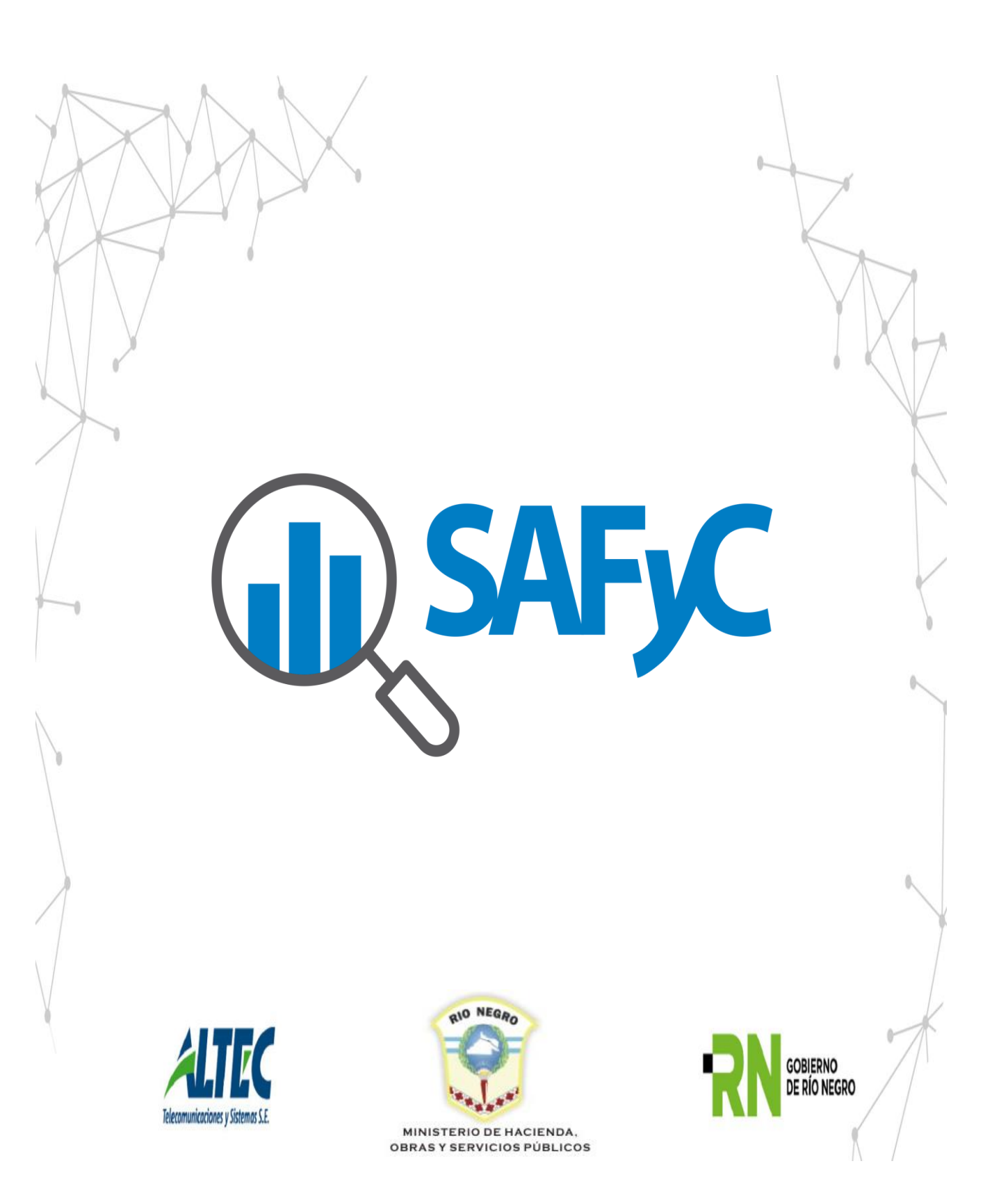

## **Gestión de Formulación por Entidades y Etapas**

Por pedido de la Subsecretaría de Presupuesto, se efectuaron modificaciones en la aplicación SAFyC, con la finalidad de adecuarla al cronograma de la elaboración del presupuesto.

La principal modificación consiste en las actividades que conforman el proceso de Formulación del presupuesto, las mismas se dividen en dos grupos:

- 1) Actividades correlativas, que implican la presentación de los formularios principales, para los que se requiere la validación de la Subsecretaría de Presupuesto en las distintas instancias.
- 2) Actividades no correlativas, son aquellas que pueden ir completándose asincrónicamente. Solo se considerará el usuario habilitado para ejecutar la tarea, y el período correspondiente al cronograma de la formulación del presupuesto.

## **Actividades correlativas**

Las Actividades correlativas se dividen en:

- 1.- Cargar políticas Presupuestarias
- 2.- Cargar Estructuras Presupuestarias
- 3.- Cargar Partidas, financiamientos, montos, figurativos

## **Actividades no correlativas**

Las actividades no correlativas van a poder formularse en cualquier momento, solo tendrán un período de habilitación para la carga, que concuerda con el período abarcado por el cronograma de Elaboración del Presupuesto; a diferencia de las Primarias que además del período necesitan tener la entidad/etapa habilitada por la SSP.

Ellas son:

- 4.- Formulación de Recursos
- 5.- Cargar Descripciones
- 6.- Cargar Metas
- 7.- OBRAS PF
- 8.- OBRAS AF
- 9.- Cargar ODS (debe tener el usuario el rol específico para cargar)
- 10.- Cargar RRHH (debe tener el usuario el rol específico para cargar)

Otra de las modificaciones que se realizaron en el sistema fue la creación de dos formularios, uno para la Gestión de la formulación del presupuesto y otro para su Administración:

- El formulario de Gestión es de uso exclusivo de la Subsecretaria de Presupuesto y en él se determinarán los plazos para la carga de la formulación, las entidades que deben hacerlo y los usuarios que pudieran ser exceptuados para hacer modificaciones fuera del plazo fijado por la SSP. El mismo será explicado más en profundidad más adelante.
- El de Administración es el que administra las etapas de la formulación, el cual es de uso de los organismos.

## **FORMULARIO DE GESTIÓN DE FORMULACIÓN**

El primer paso para comenzar a habilitar la formulación del presupuesto es la asignación del cronograma en SAFyC. Para esto, se diseñó un nuevo Formulario "Gestión de Formulación" mediante el cual se establece el período en cuestión y se habilita a las entidades a formular según se requiera.

La ruta de acceso es la siguiente:

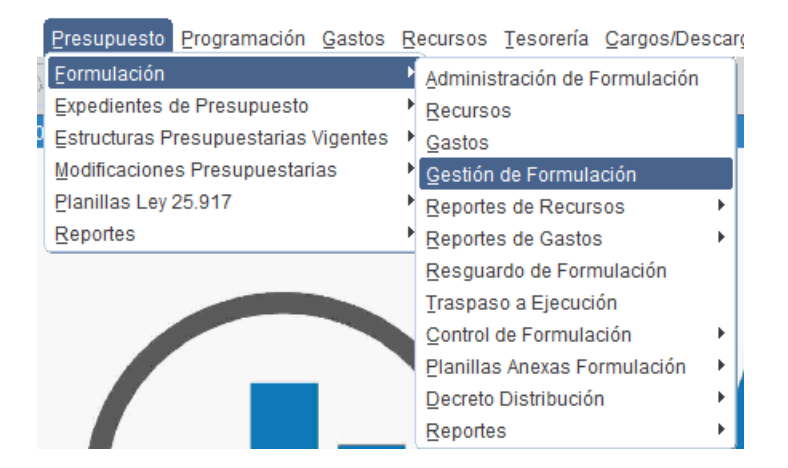

Este Formulario es de uso exclusivo de la Subsecretaría de Presupuesto y únicamente puede acceder a él quien tenga el Rol R\_PROGRAM\_24.

El mismo consta de 3 solapas:

 Excepciones de usuarios: aquí se podrán agregar los usuarios que puedan cargar/modificar datos por fuera del período de formulación establecido. Al habilitar a un usuario, el mismo podrá cargar las Actividades Secundarias que requiera (hasta la fecha fin determinada) y podrá modificar datos de las Actividades Primarias SIEMPRE Y CUANDO LAS ETAPAS ESTÉN EN CONDICIONES (es decir, no se encuentren VALIDADAS). Más adelante se detallan dichas actividades y su funcionamiento.

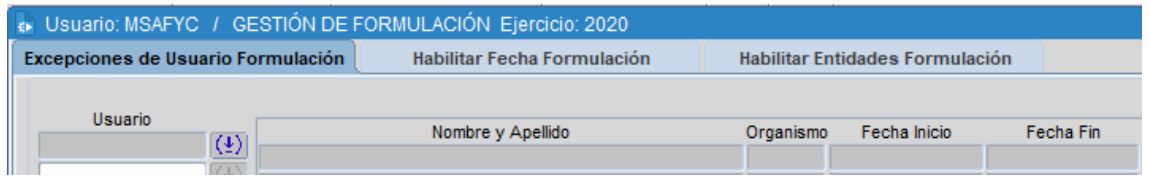

 Habilitar Fecha de Formulación: en esta sección, el usuario de SSP habilitará el período general de formulación del Presupuesto. Sólo dentro de ese período se podrán realizar modificaciones y ABM (tanto en Recursos como en Gastos). Los únicos que podrán realizar acciones por fuera de ese período, serán los usuarios exceptuados y la SSP con el rol de Súper Usuario.

Se indicará aquí la fecha inicio, fecha fin, Resolución Aprobatoria y las Observaciones que corresponda; con auditoría de ingreso y actualización.

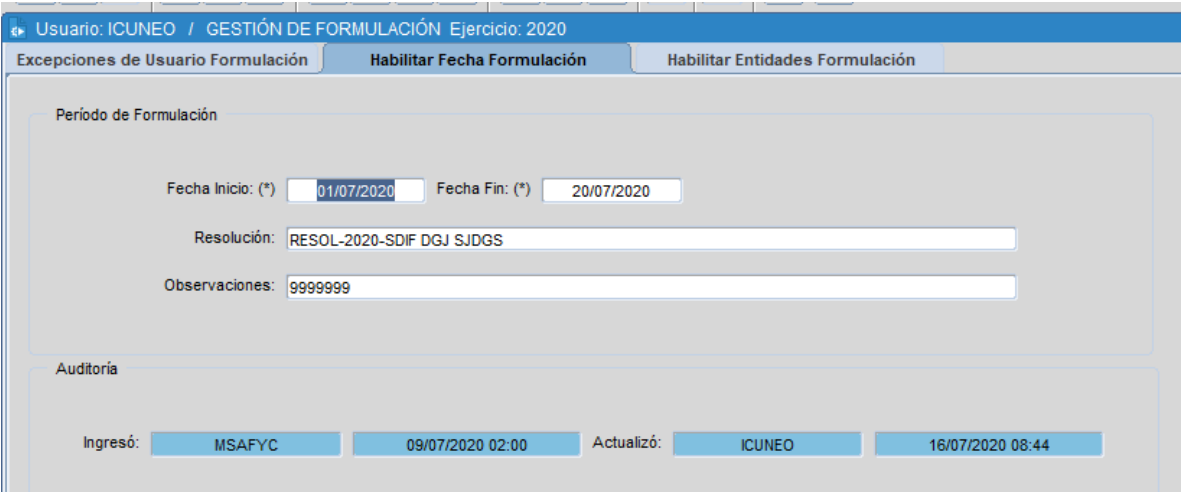

• Habilitar Entidades Formulación: en esta sección la SSP irá habilitando las entidades para formular. El único requisito es que las entidades que se mostrarán serán únicamente las que en el Clasificador de Entidades tengan el atributo "Traspaso Ejecución" = S y aquellas que NO hayan sido habilitadas previamente (se irá actualizando a medida que se habiliten).

El usuario tendrá la opción de seleccionar todos los registros de la lista en caso de así necesitarlo:

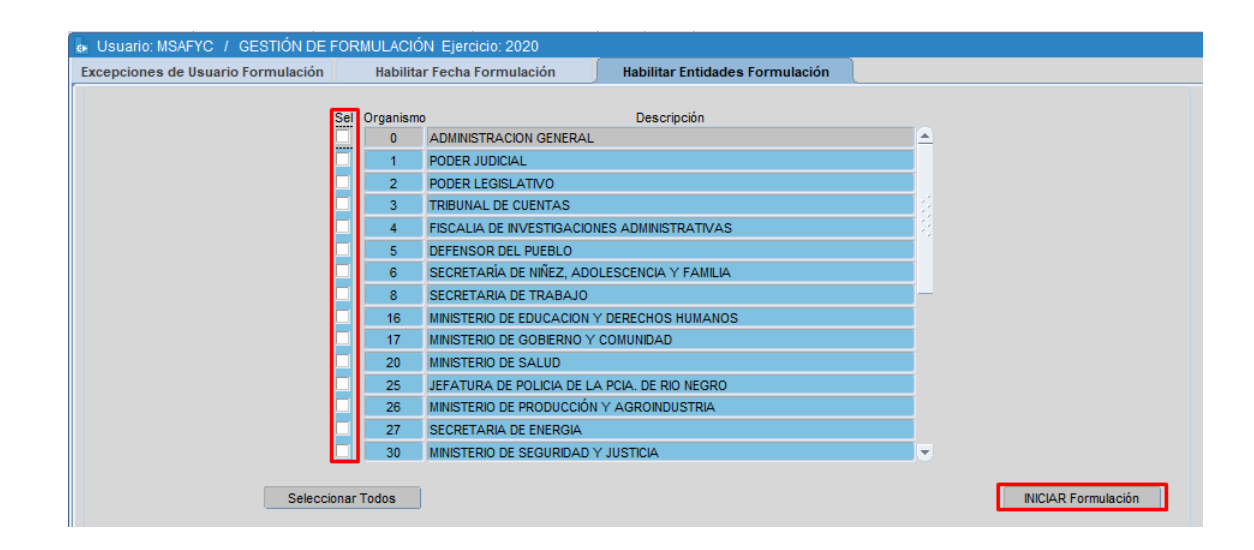

Una vez que se habilite una entidad mediante el botón de "Iniciar Formulación", se insertarán automáticamente los registros de dicha entidad en el formulario de Administración de Formulación. Es decir, se insertarán las 3 etapas establecidas en dicho formulario; con la etapa número 1 de Políticas Presupuestarias en estado "Iniciado=S" lista para que el organismo comience a formular.